## **Boletim Técnico**

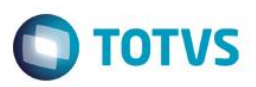

## **Melhoria no Contexto Educacional**

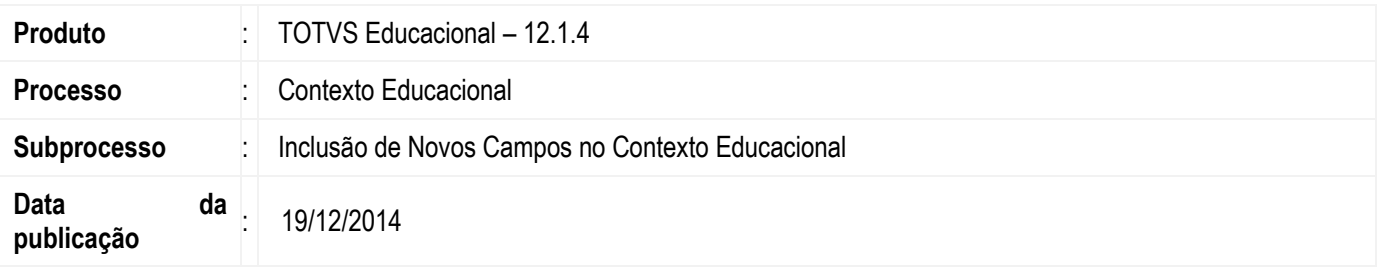

Melhoria no Contexto Educacional do Portal para incluir as informações de Turma e Período do aluno de acordo com a parametrização realizada.

#### **Desenvolvimento/Procedimento**

Dois novos parâmetros foram incluídos no TOTVS Educacional para controlar a exibição das informações de período base do aluno e turma do aluno no Contexto Educacional. Ambos funcionarão para Ensino Básico e Ensino Superior, ficando a cargo do administrador do sistema definir quais informações terão relevância para o Contexto Educacional do Portal e/ou Educa Mobile.

Ao realizar login no RM Portal ou TOTVS Educa Mobile, o aluno visualizará as informações referentes à Turma e Período conforme demonstrado abaixo:

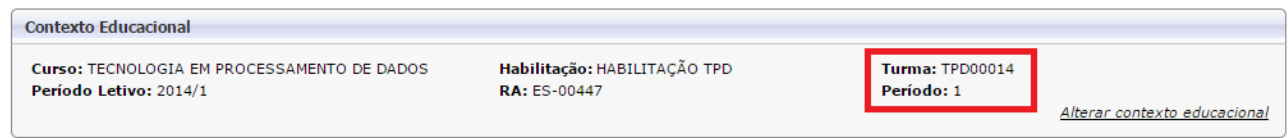

A exibição dessas informações dependerá da parametrização realizada no TOTVS Educacional.

### **Informações Adicionais**

#### **Parametrização Necessária:**

Para realizar a parametrização necessária à exibição das informações de Turma e Período deve-se acessar o TOTVS Educacional na opção de menu:

Ambiente | Configuração | Parâmetros | Educacional | 15.04 – RM Portal | 15.04.01 – RM Portal Gerais | Portal – Geral 4/6

Os novos parâmetros criados são:

- Permite a visualização da turma da matrícula do aluno no contexto do RM Portal
- Permite a visualização do período da matrícula do aluno no contexto do RM Portal

ര

 $\bullet$ 

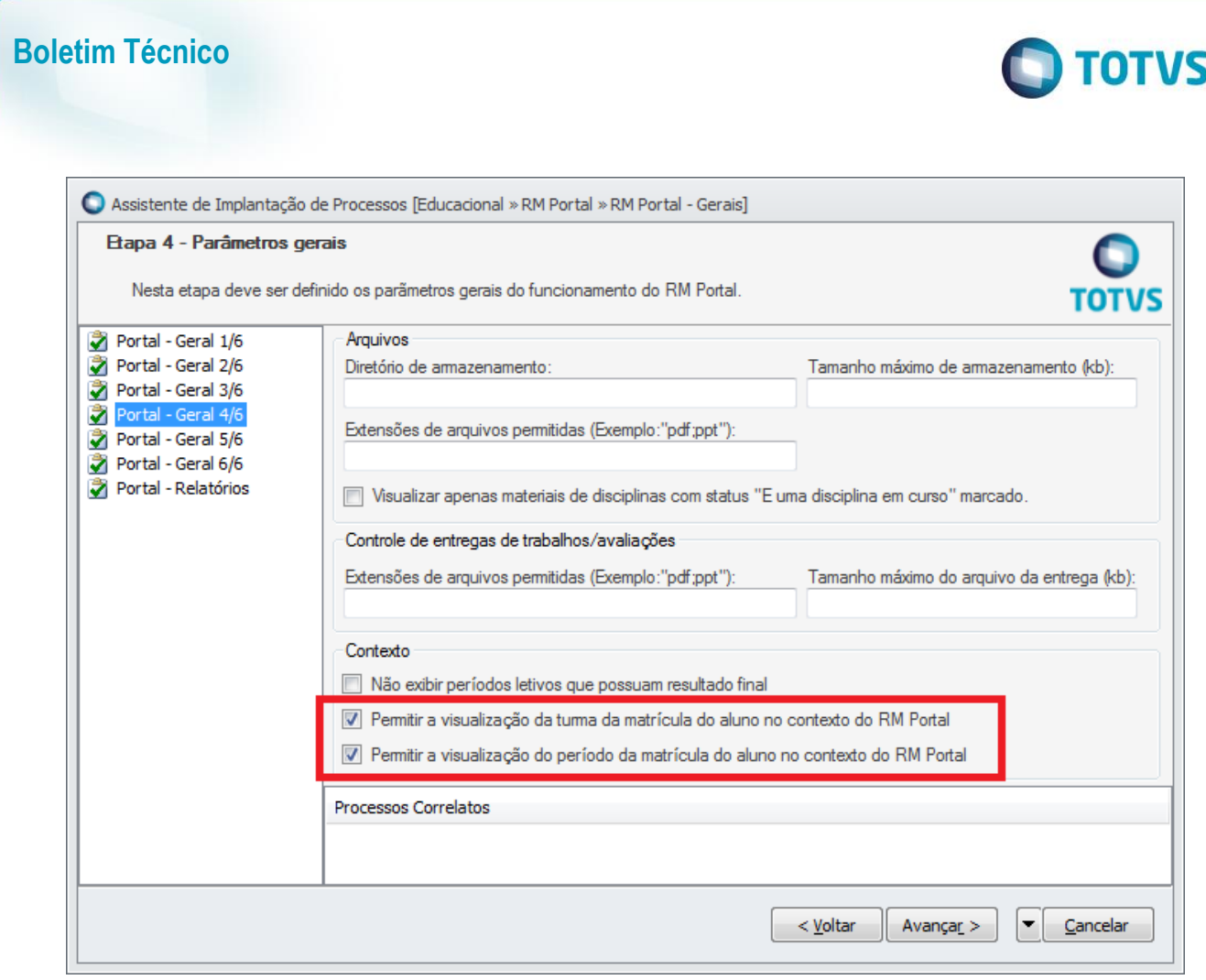

O parâmetro "Permitir a visualização do período da matrícula do aluno no contexto do RM Portal" não será exibido para o Ensino Básico pois o mesmo aplica o conceito de período. Esse parâmetro aparecerá apenas para o Ensino Superior.

# **Informações Técnicas**

Os parâmetros necessários foram criados conforme abaixo:

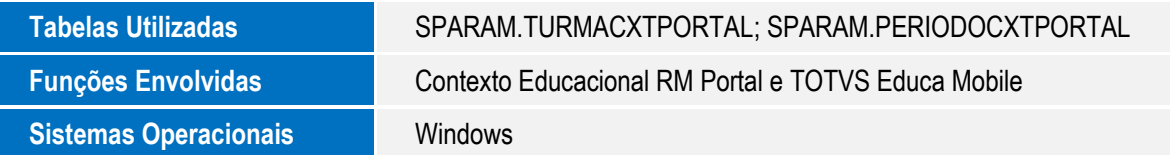

Este documento é de propriedade da TOTVS. Todos os direitos reservados. ©

Este documento é de propriedade da TOTVS. Todos os direitos reservados. ©